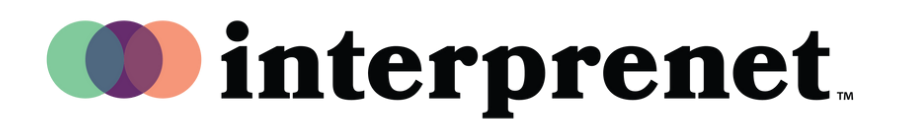

## Инструкция для Пользователя

AI Speech Translation спомощью Мобильного Приложения

- 1. 1.Подключитесь к сети Wi-Fi.
- 2. Подключите наушники к вашему мобильному устройству.
- **3.** Скачайте и откройте приложение Interprefy, отсканировав QR-код ниже.

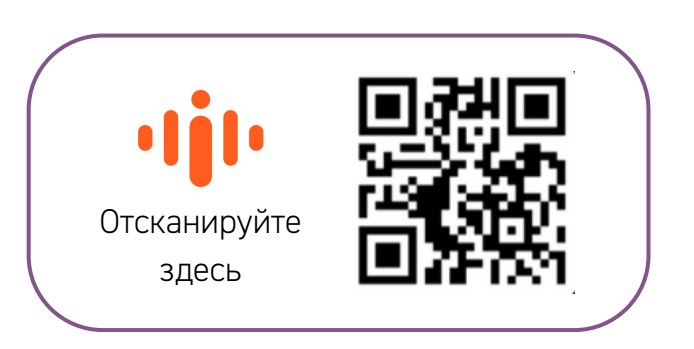

- 4. Выберите предпочтительный язык аудио.
- 5. Выберите язык субтитров, используя иконку CC.

*Примечание: Технология AI Speech Translation предоставляется компанией-партнером Interprefy.*